## **Creating Webtrac Account**

Click the following link: Welcome (army.mil)

Click on the Login button. Select the Brand New Patron option at the bottom of the pop up box.

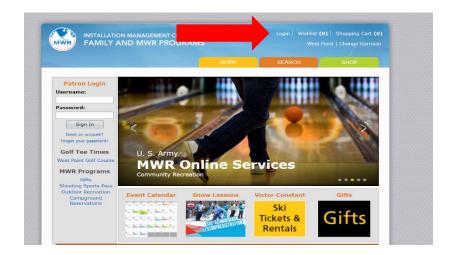

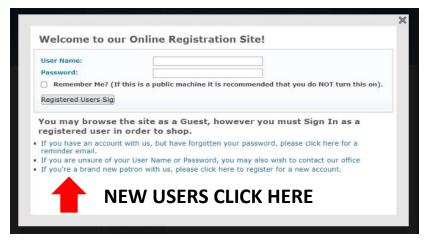

\*You may have an existing Webtrac account if you have ever used West Point's Fitness Center, Outdoor Recreation, or other MWR service. Existing users may log into their existing accounts to make reservations.

Complete all the required fields marked with blue font on the account submission form.

Select the eligibility criteria that applies to you under the Military/Civilian status. If you are not active duty, retired military, reservist, disabled veteran, or any other eligible designation as listed under AR 215-1 then you are NOT eligible to use Round Pond Recreation Area without being accompanied by a sponsor who is eligible.

If you are the parent/grandparent of a cadet, please make the account under the name of the cadet. For the Military/Civilian Status question mark them as a Student. All other information can be yours.

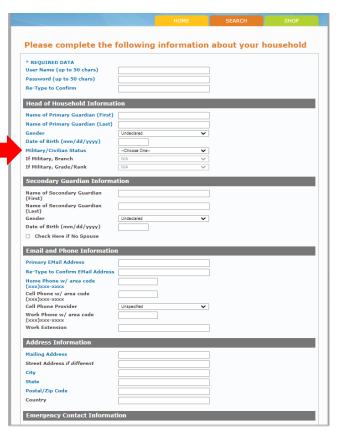

When you login in for the first time on a new account it will ask to add people to your household. Please add anyone in your household as you will be required to call us in the future to make changes after the initial login.

\*If there are issues creating an account please call 845-938-8811 for assistance.

## **Reserving Rental Item**

1. Once logged in, place the mouse cursor over the orange Search tab. Follow it down to Rental Item. When the second drop down menu appears on the right select Search from the second drop down menu.

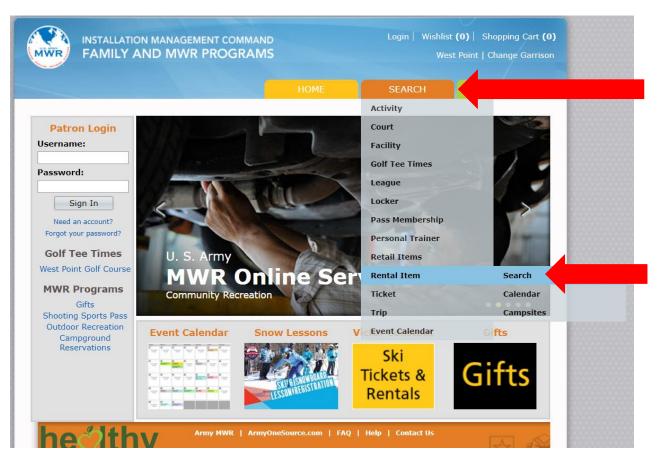

2. Enter the day you would like to check-in in the Begin Date and the day you wish to leave in the End Date. Next, in the Rental Class drop down menu select one of the following:

Log Cabins Rp Tentsites Rental Cottage

**Press Search** 

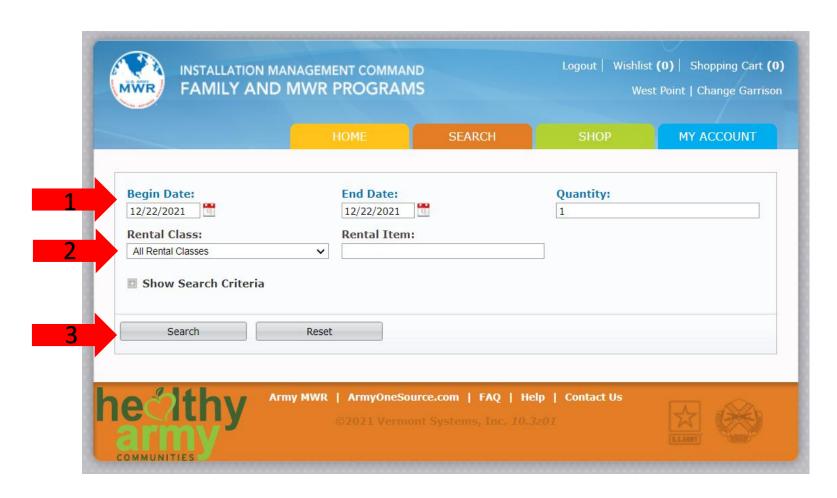

3. You will now see all the cabins or tents available for the dates you selected. To add the cabin/tent site to your shopping cart, click the little shopping cart in the bottom left corner of the desired rental item. If the shopping cart has a green circle that means it is available for your selected dates. The yellow triangle means it is unavailable. Continue following the prompts to proceed to payment.

\*You can NOT book a cottage/cabin/tent site less than 5 days before your check-in online. Reservations within 5 days of check-in must be made by phone between 9am-5pm.

\*\*Mini Log Cabins and the Rental Cottage require two nights minimum to reserve online. Please call if booking for one night only.

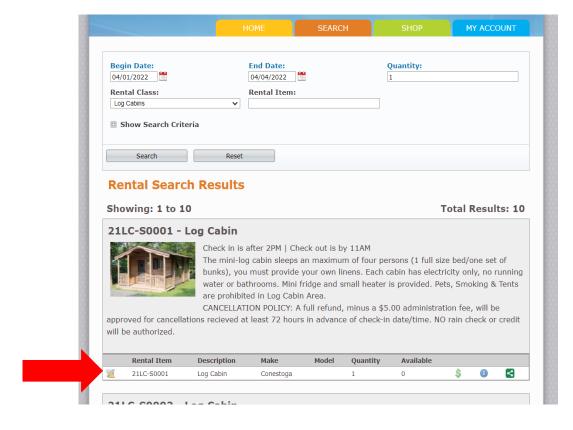

4. Please select your sponsor's name from the Select a Family Member drop down menu. Then press Add to Cart

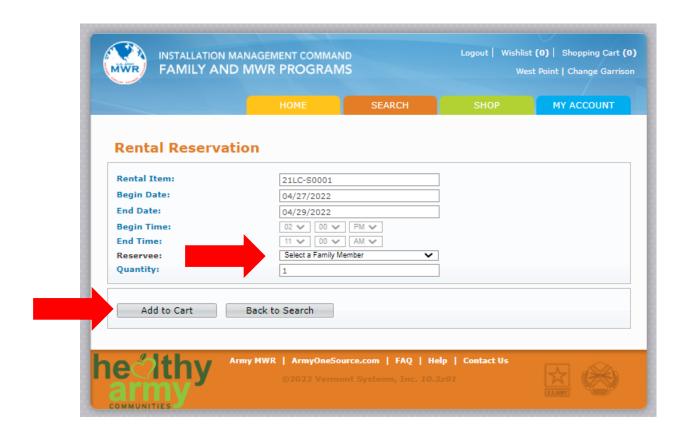

## 5. You will have to agree to the policies to proceed to checkout.

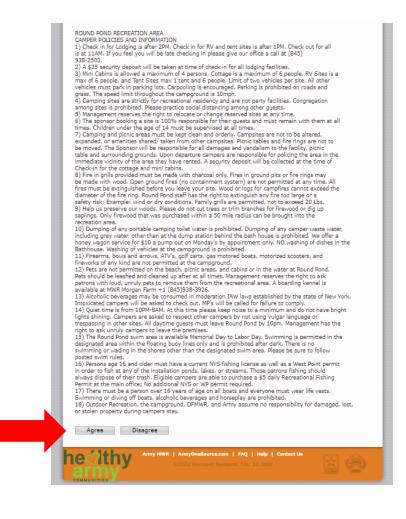

6. You are now presented with your shopping cart. If you have a MWR gift card this is where you will add that card number and amount. Click Proceed to Check Out to make your payment or Continue Shopping to add more items to your cart.

\*Sponsors may only book two rental sites at the same time.

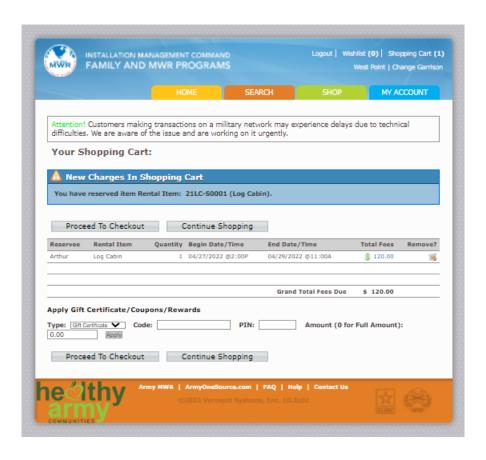